**VERSION 1.2 • DC-1145 • JUNE 2019**

**COTA® WPT SYSTEM USER MANUAL**

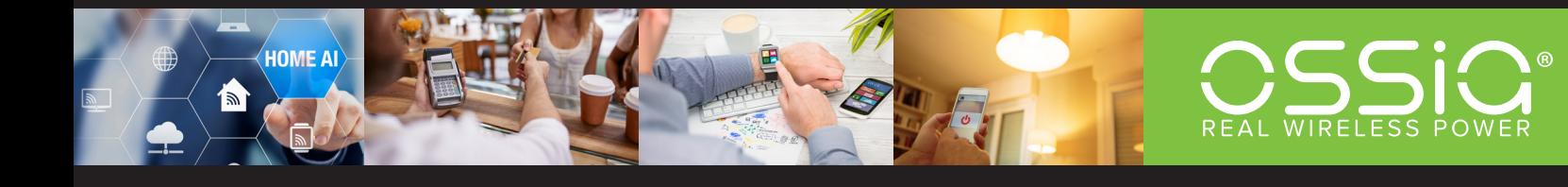

# **TABLE OF CONTENTS**

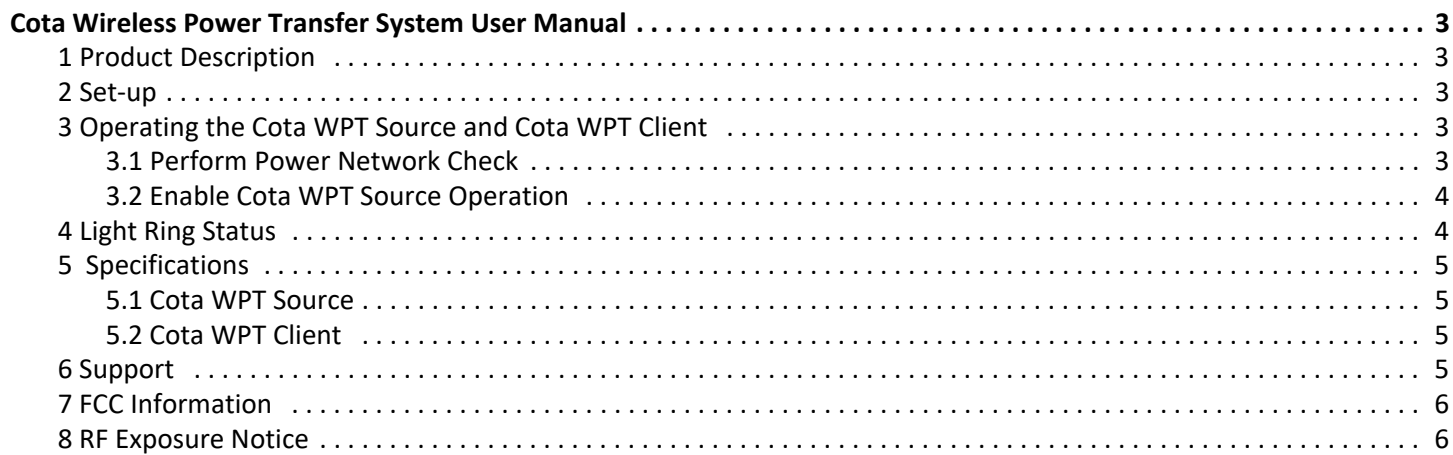

# **COTA WIRELESS POWER TRANSFER SYSTEM USER MANUAL**

### <span id="page-2-1"></span><span id="page-2-0"></span>**1 PRODUCT DESCRIPTION**

The Cota® Wireless Power Transfer System (Cota WPT system) transmits power by using radio waves in the 2.4GHz Industrial, Scientific, and Medical (ISM) band defined by the FCC. It constantly communicates with the Cota Wireless Power Transfer Client (Cota WPT client) to identify paths along which power can be delivered and sends power along these paths. Power may be delivered up to a maximum distance of 1 meter from the front of the Cota Wireless Power Transfer Source (Cota WPT source).

The Cota WPT client is designed to receive RF power from a Cota WPT source and may be used to provide stable power to a variety of devices through its 5V USB port. The Cota WPT client may be placed on a table-top or mounted on a wall or other stable surface.

### <span id="page-2-2"></span>**2 SET-UP**

If the Cota WPT source is to be installed on a wall or in a ceiling, then installation should be performed by qualified contractors and electricians. Such installations must ensure adequate ventilation around the rear panel of the Cota WPT source. For tabletop use, place the Cota WPT source in the provided table stand. Ensure that the Cota WPT source is secured and cannot fall. Avoid tripping hazards by ensuring proper placement of the AC power cable.

The Cota WPT client shall be placed within 1 meter of the front of the Cota WPT source and at no more than a 60° offset from the front of the Cota WPT source. The Cota WPT client shall be installed in accordance with the installation guidelines described in *DC-1155* Ossia Cota WPT Client Installation Guidelines.pdf.

### <span id="page-2-3"></span>**3 OPERATING THE COTA WPT SOURCE AND COTA WPT CLIENT**

Plug the Cota WPT source into an AC wall outlet and apply power. The light ring on the Cota WPT source should illuminate, changing colors slowly and continuously while the Cota WPT source is initializing. For light ring colors and their meanings, see [Section 4, Light Ring Status.](#page-3-1)

#### <span id="page-2-4"></span>**3.1 PERFORM POWER NETWORK CHECK**

- Connect to the Wi-Fi<sup>™</sup>.
- **Deam** Log in to the Cota Web Admin interface on a computer by using the Google Chrome web browser.
- SSID and login information are on a label on the back of your Cota WPT source; connect directly to the Cota Web Admin.

### <span id="page-3-0"></span>**3.2 ENABLE COTA WPT SOURCE OPERATION**

- 1. Go to **System** >> **Health Monitoring**, click the **System Status** tab, and verify that all the components under the **Components Status** are green.
- 2. The Cota WPT clients are factory registered with your Cota WPT source and will appear on the Cota Web Admin page.
- 3. Click **Start Charging** for the desired Cota WPT client.
- 4. When shutting down the Cota WPT source, use the Shut Down command in the Cota Web Admin first, and then wait for 30 seconds before disconnecting the Cota WPT source from AC power.

### <span id="page-3-1"></span>**4 LIGHT RING STATUS**

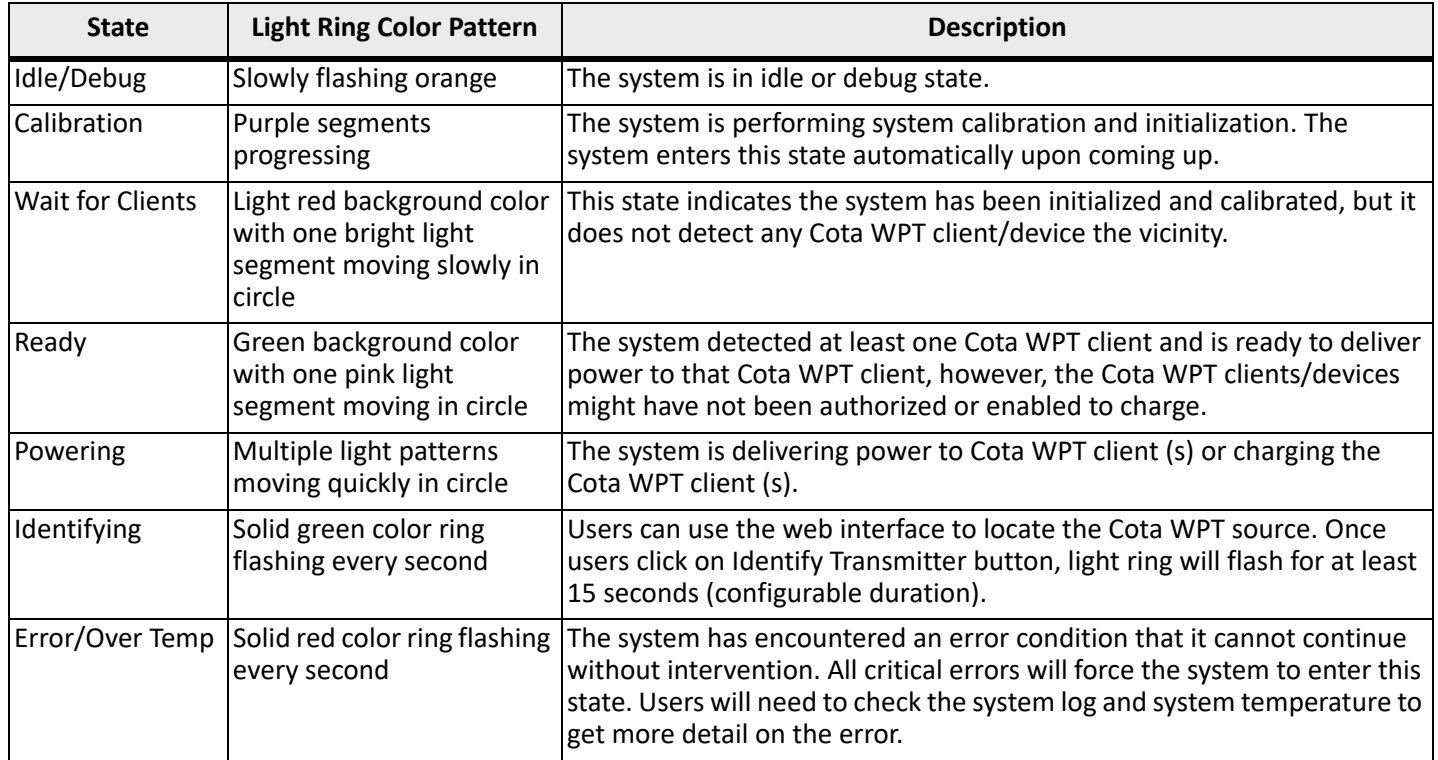

## <span id="page-4-0"></span>**5 SPECIFICATIONS**

### <span id="page-4-1"></span>**5.1 COTA WPT SOURCE**

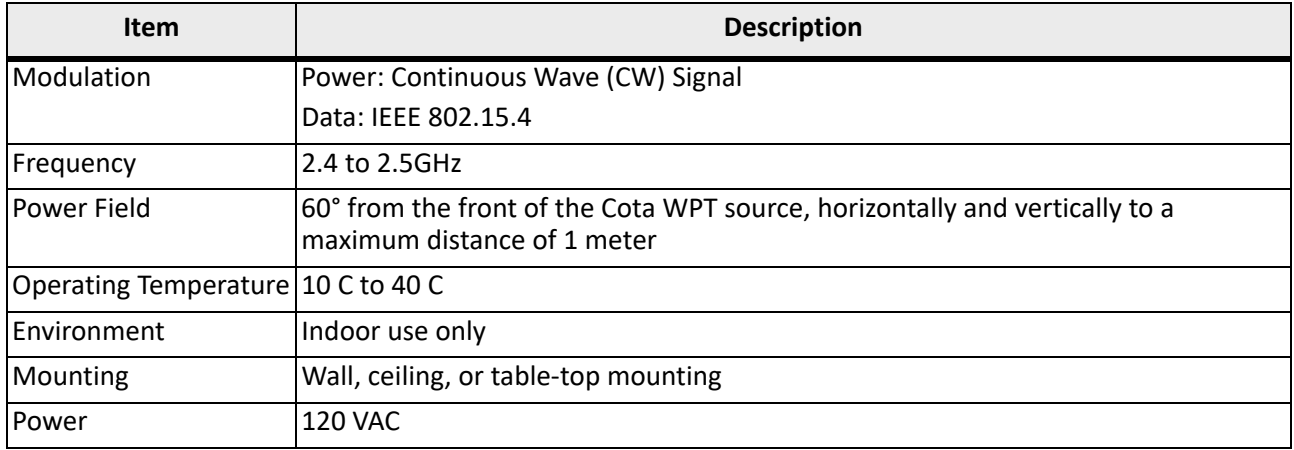

### <span id="page-4-2"></span>**5.2 COTA WPT CLIENT**

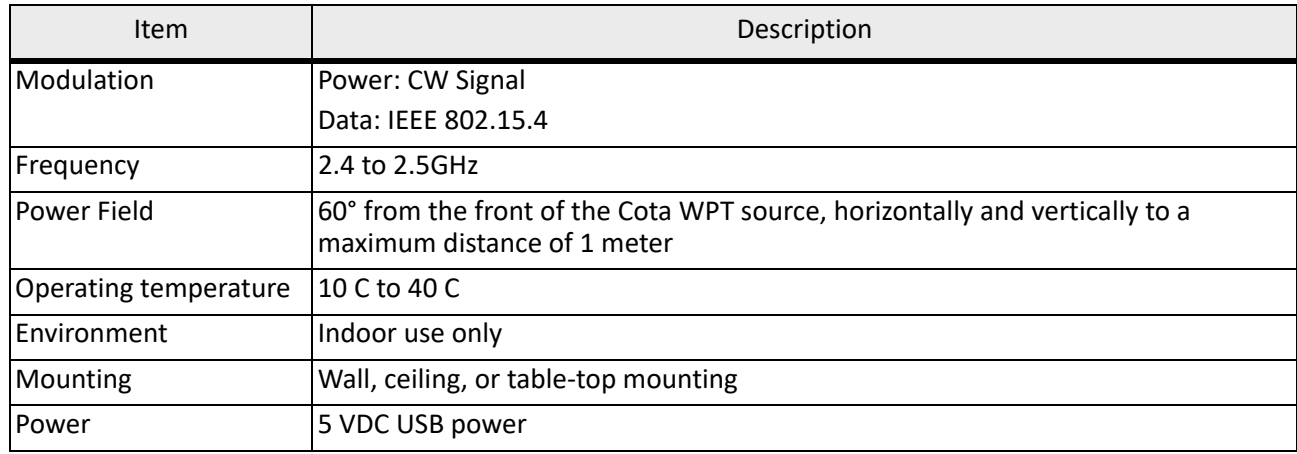

## <span id="page-4-3"></span>**6 SUPPORT**

Technical support for Ossia products can be initiated through the following methods: Website contact form:<https://www.ossia.com/contact/> Telephone: +1 (425) 406-6477

### <span id="page-5-0"></span>**7 FCC INFORMATION**

#### Cota WPT Source: FCC ID: 2AS57OSSIACOTATX201

Cota WPT Client: FCC ID: 2AS57OSSIACOTARX201

This equipment has been tested and found to comply with the limits for a Class A digital device, pursuant to part 15 of the FCC Rules and consumer ISM equipment pursuant to part 18 of the FCC Rules. These limits are designed to provide reasonable protection against harmful interference when the equipment is operated in a commercial environment. This equipment generates, uses and can radiate radio frequency energy and, if not installed and used in accordance with the user manual, may cause harmful interference to radio communications. Operation of this equipment in a residential area is likely to cause harmful interference in which case the user will be required to correct the interference at his own expense.

This device complies with part 15 of the FCC Rules. Operation is subject to the following two conditions:

- 1. This device may not cause harmful interference, and
- 2. This device must accept any interference received, including interference that may cause undesired operation.
	- **NOTE** Changes or modifications to the Cota WPT client or Cota WPT Source not expressly approved by Ossia could void the user's authority to operate the equipment.

### <span id="page-5-1"></span>**8 RF EXPOSURE NOTICE**

This equipment complies with FCC radiation exposure limits set forth for an uncontrolled environment. In order to avoid the possibility of exceeding the FCC radio frequency exposure limits, human proximity to the Cota WPT source shall not be less than 20 cm during normal operation.

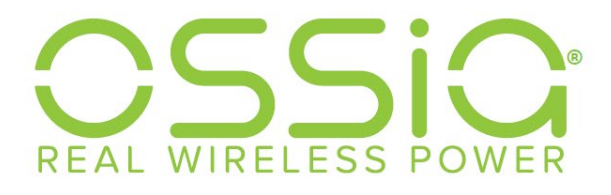

1100 112th AVE NE #301 Bellevue, WA 98004 425.406.6477

www.ossia.com

The Ossia, Cota, & Design logos and Cota are registered trademarks of Ossia Inc. Copyright ©2019 Ossia Inc. All Rights Reserved.